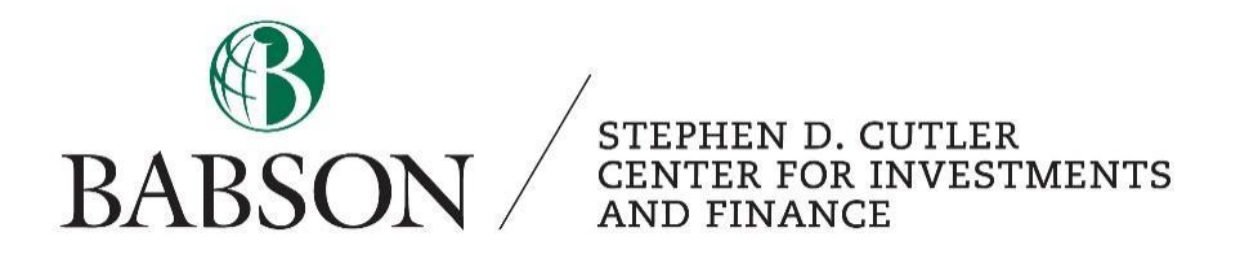

# *Pitchbook: Beginner's Guide to Getting Started*

Created by: Cecilia Li '23

*Created December 2021; Updated February 2023 by Peter D'Ambrosio '24*

# **1. What is Pitchbook?**

PitchBook is a database that provides data, research and technology covering private capital markets, including venture capital, private equity and M&A transactions.

# **2. Access Pitchbook using Babson account**

a) Babson has free accounts for students. First, google "babson pitchbook" to be directed to the LibGuides page.

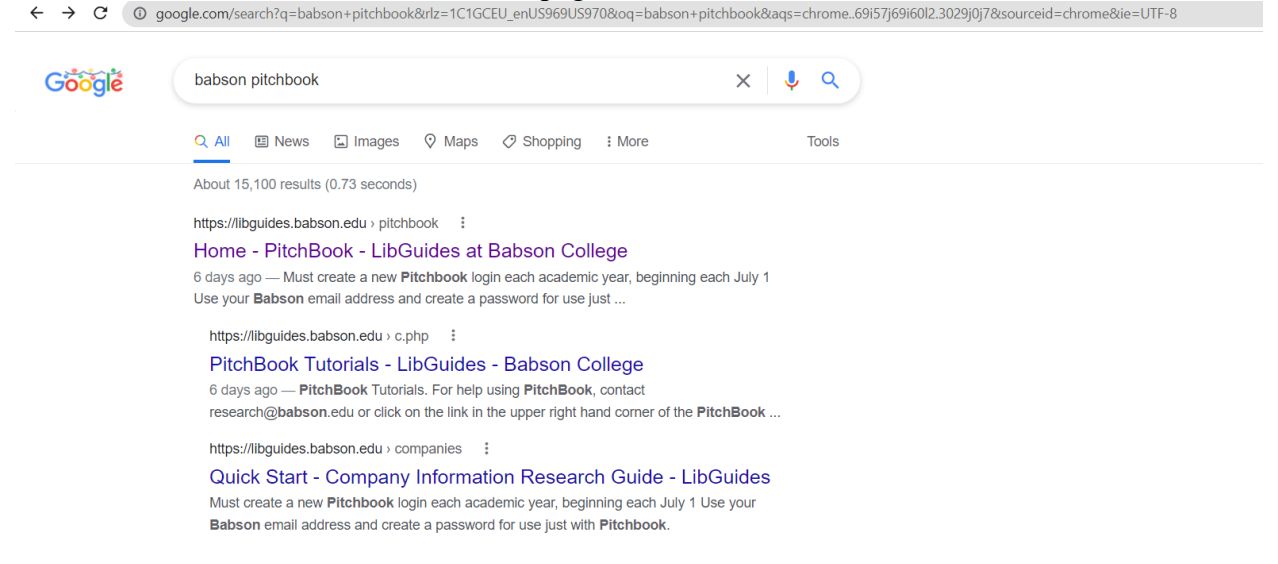

b) Then, click into Pitchbook. New users need to use Babson email address to create a separate Pitchbook account.

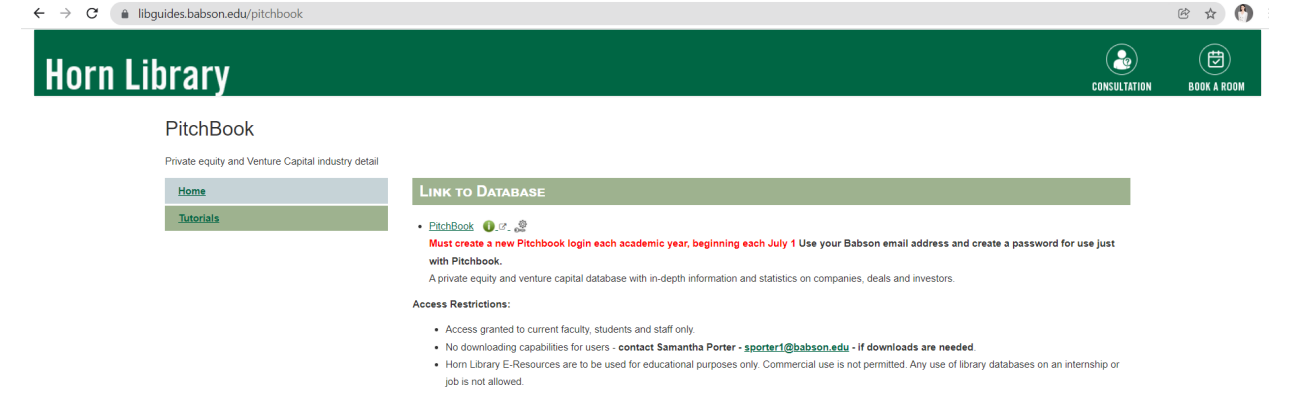

c) Returning students can log in using your Babson email and password.

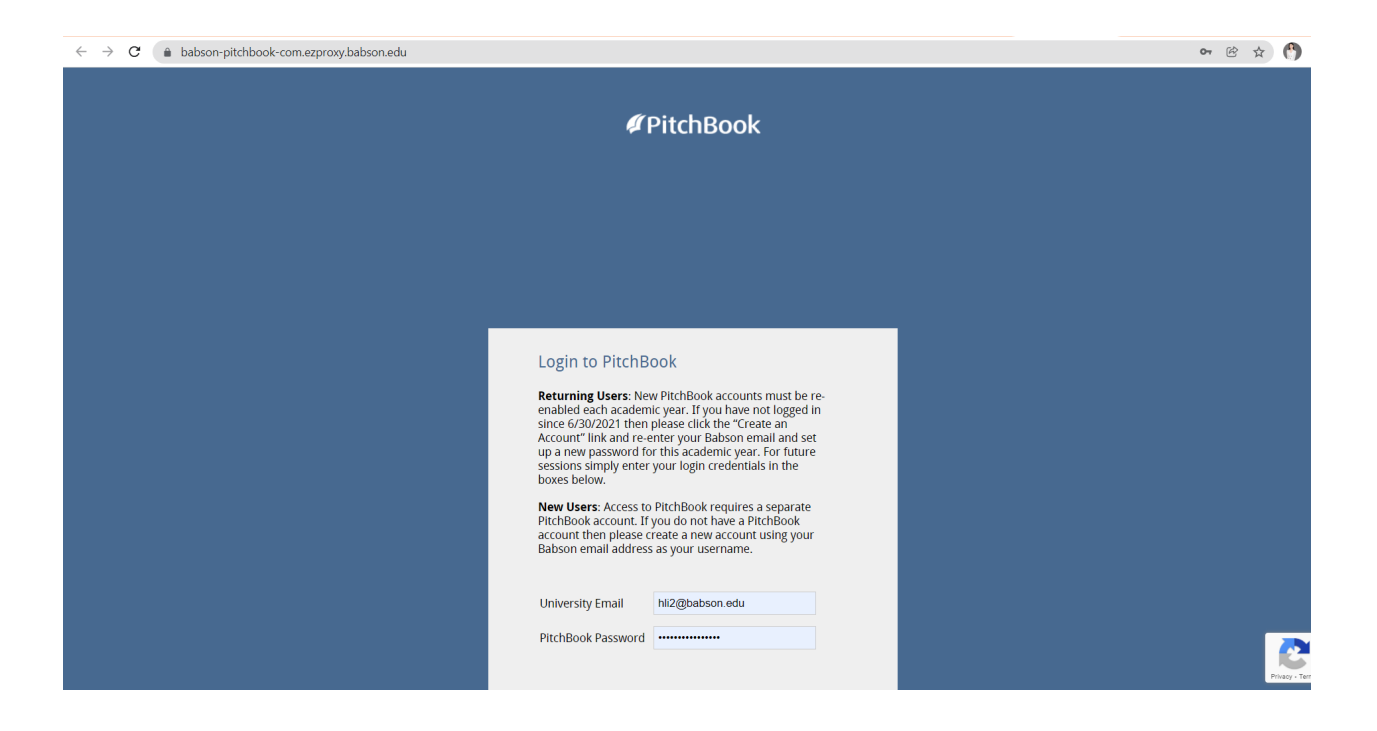

d) After logging in, the home page shows industry updates and top news.

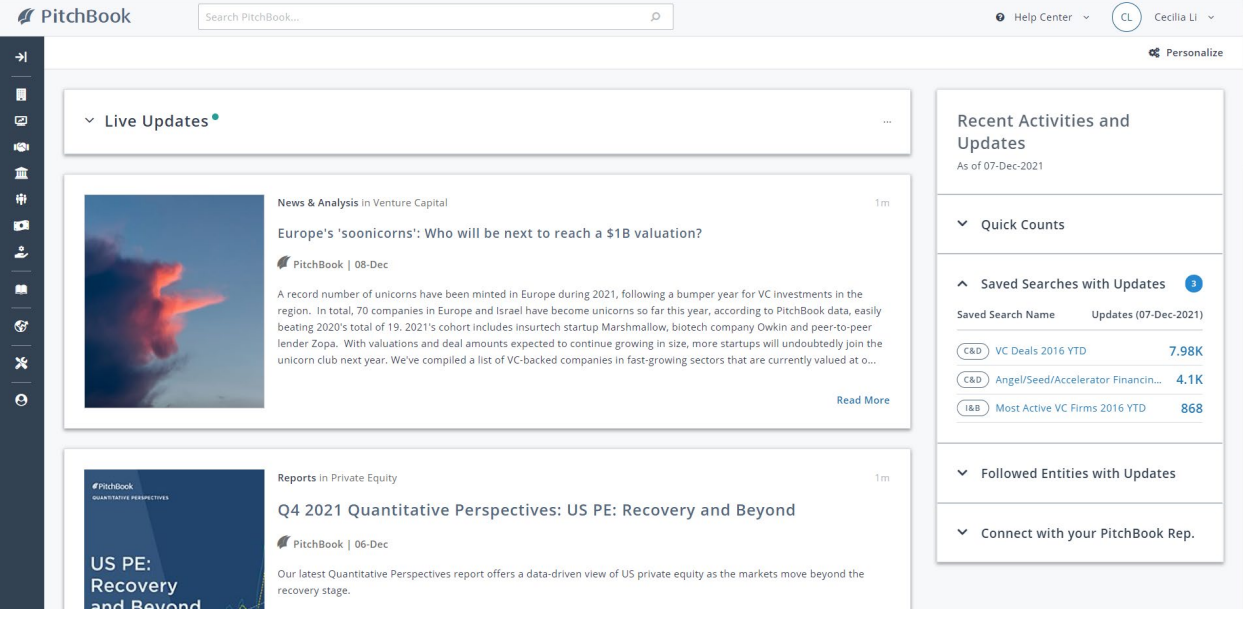

# **3. Searching Information about a non-public company/public company**

a) If you are researching a company, either public or private, you can look up their name directly or filter a company by certain criteria, for example, industry, size, funding received, etc.

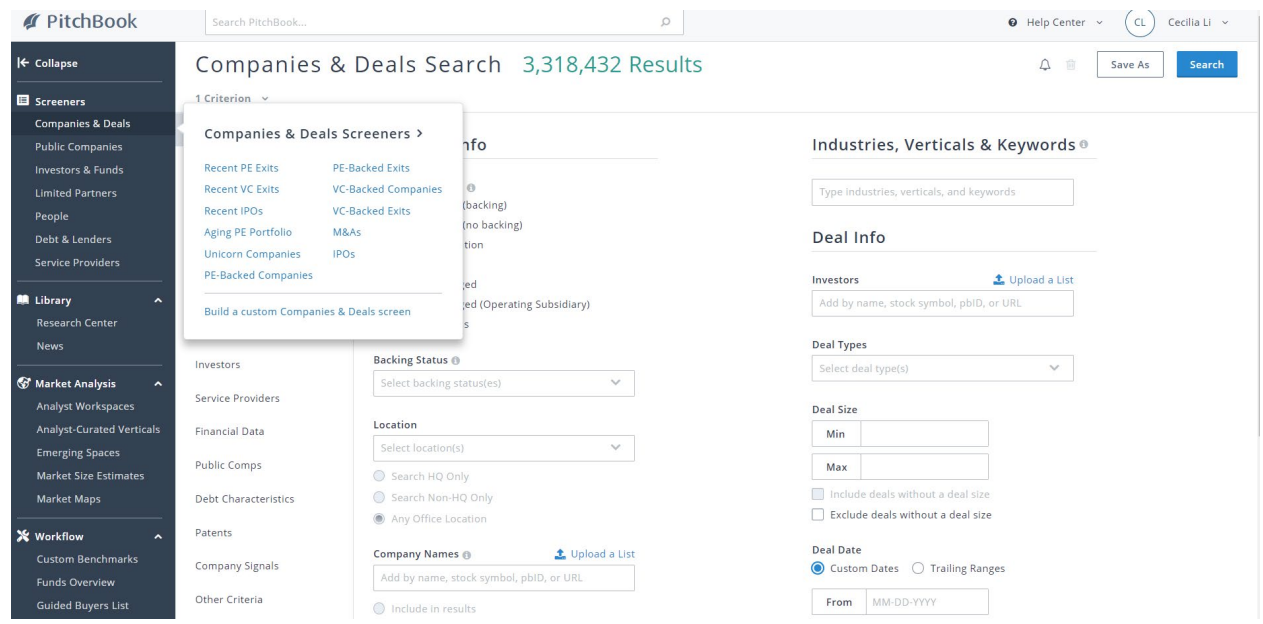

b) The industry filter is highlighted below. Simply click the industry you are interested in and Pitchbook will tell you the key players within that industry.

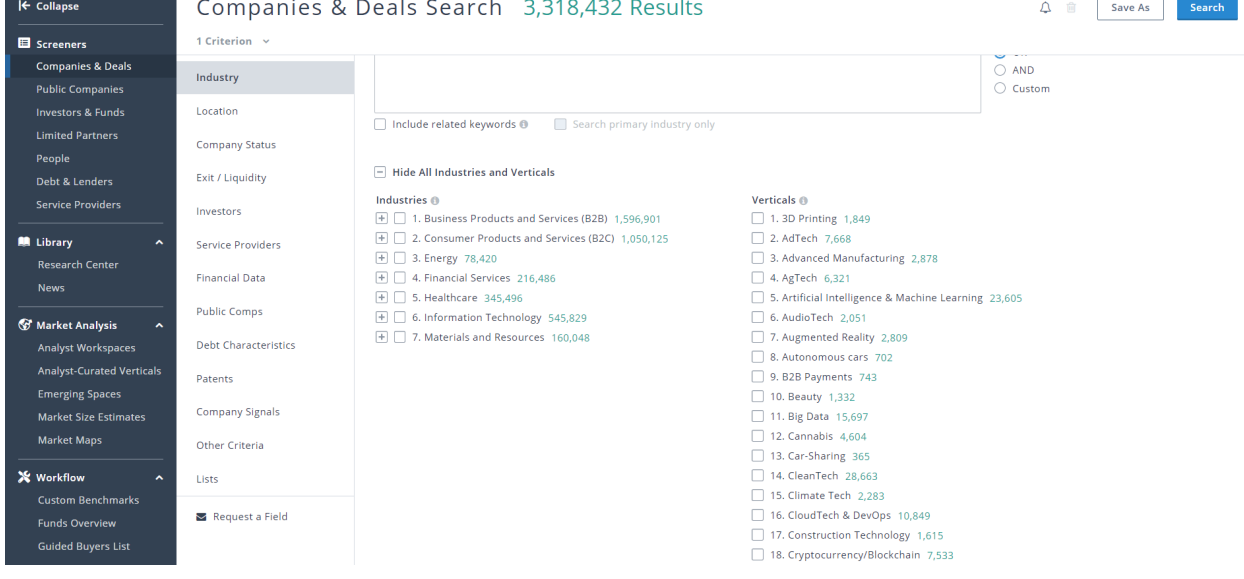

STEPHEN D. CUTLER CENTER FOR INVESTMENTS AND FINANCE BABSON PARK, MA 02457-0310 **WWW.BABSON.EDU** 

c) Here is an example of a public company: Instructure (parent company of Canvas) Figures on market cap, EV, EBITA, similar companies, comps, capital structure, etc. are available.

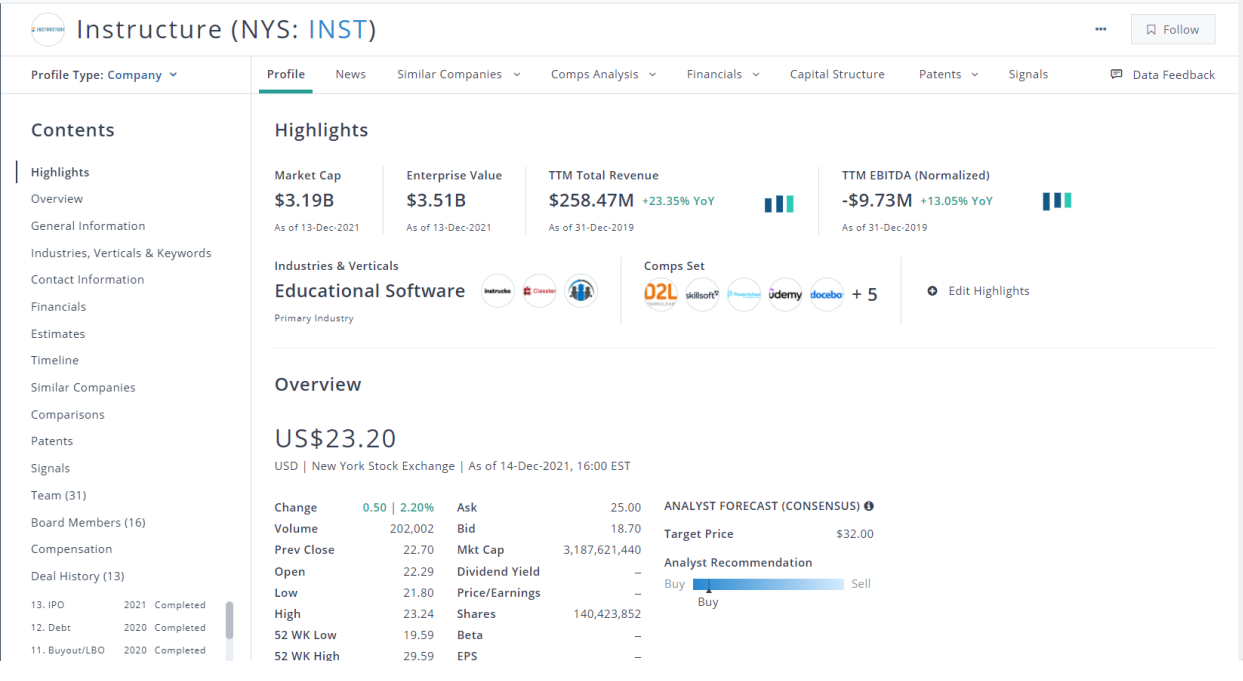

## Also, information is available on their team including contacts and previous deals (funding history)

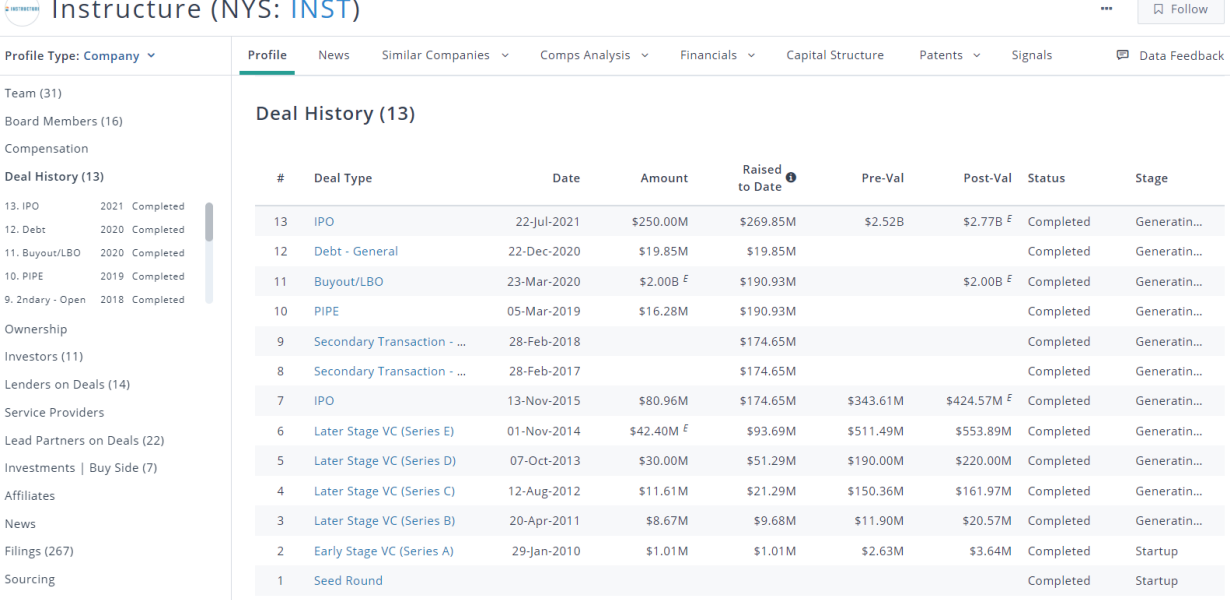

d) Here is an example of a private company/start-up: Lime (scooter sharing company)

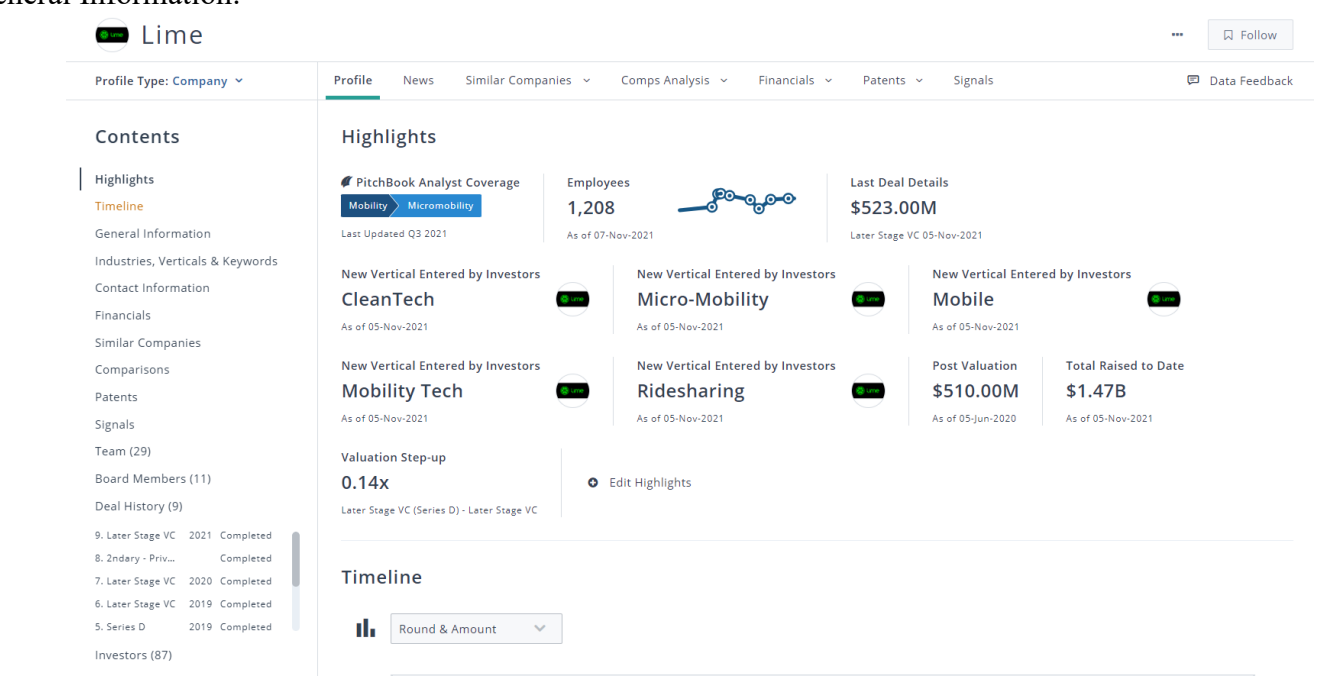

### General Information:

### Funding history:

#### Deal History (9)

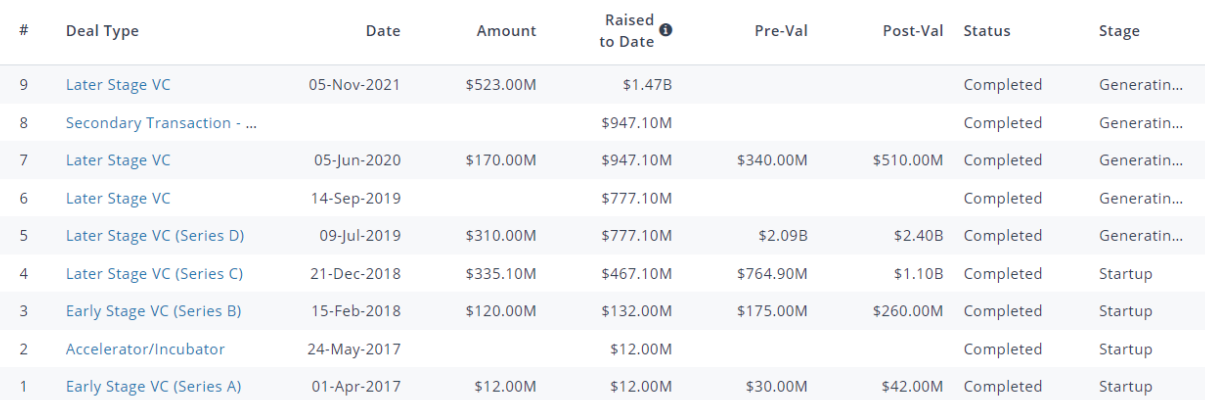

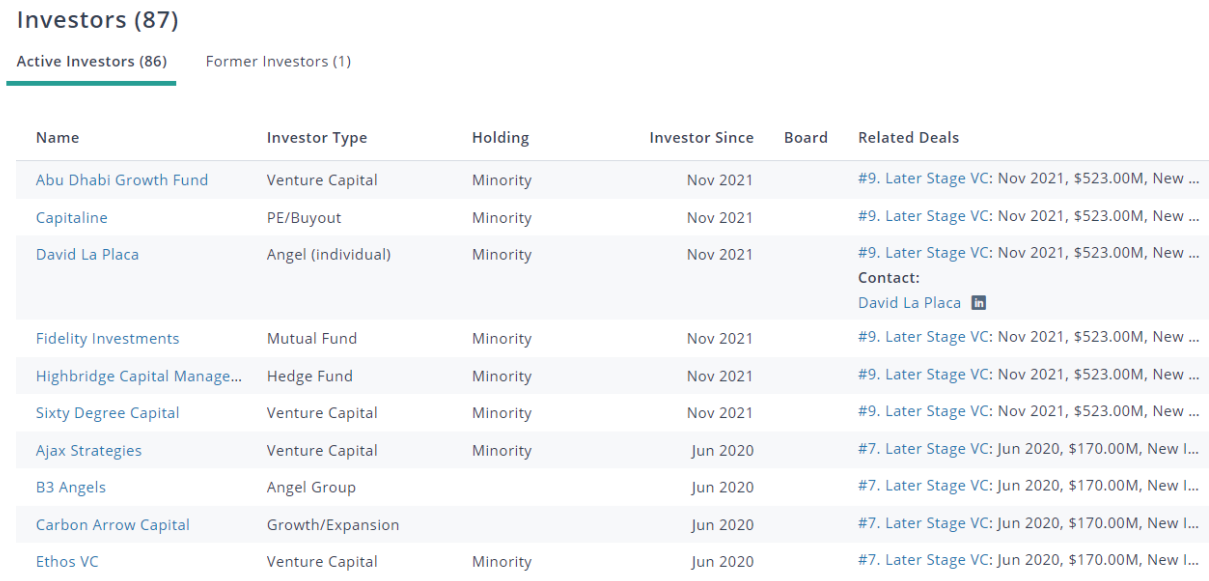

# **4. Search for a Fund/Investment firm/Investor**

a) If you don't have a fund or venture firm in mind, but you would like to know which one might be suitable for you, you can look for them by filtering investor type by stages, industry, size, location, etc.

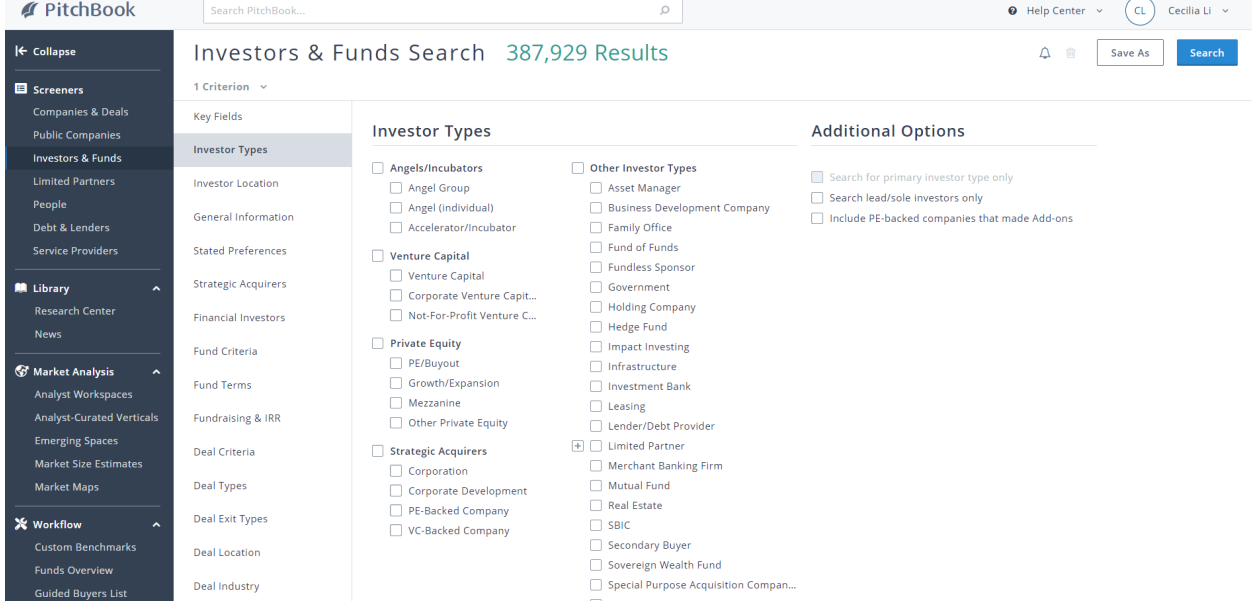

b) Or you can search for a venture capital/private equity firm.

### Example of a VC: A16Z

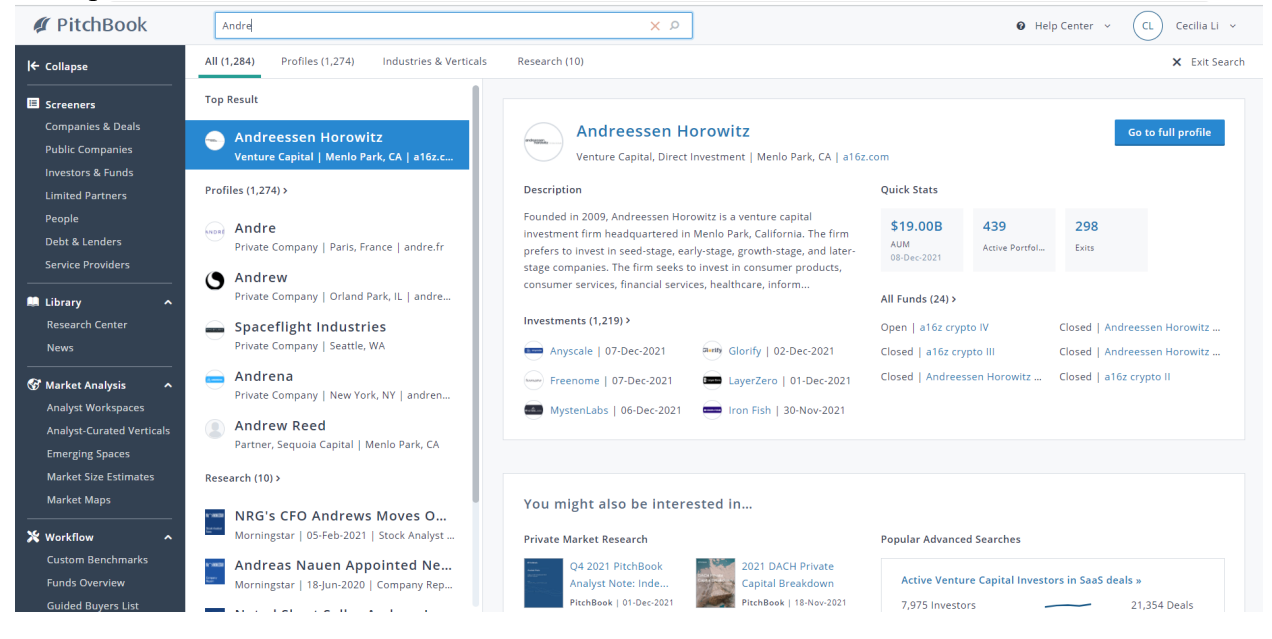

### General information, team, contacts (their partners' Linkedin, email, etc).

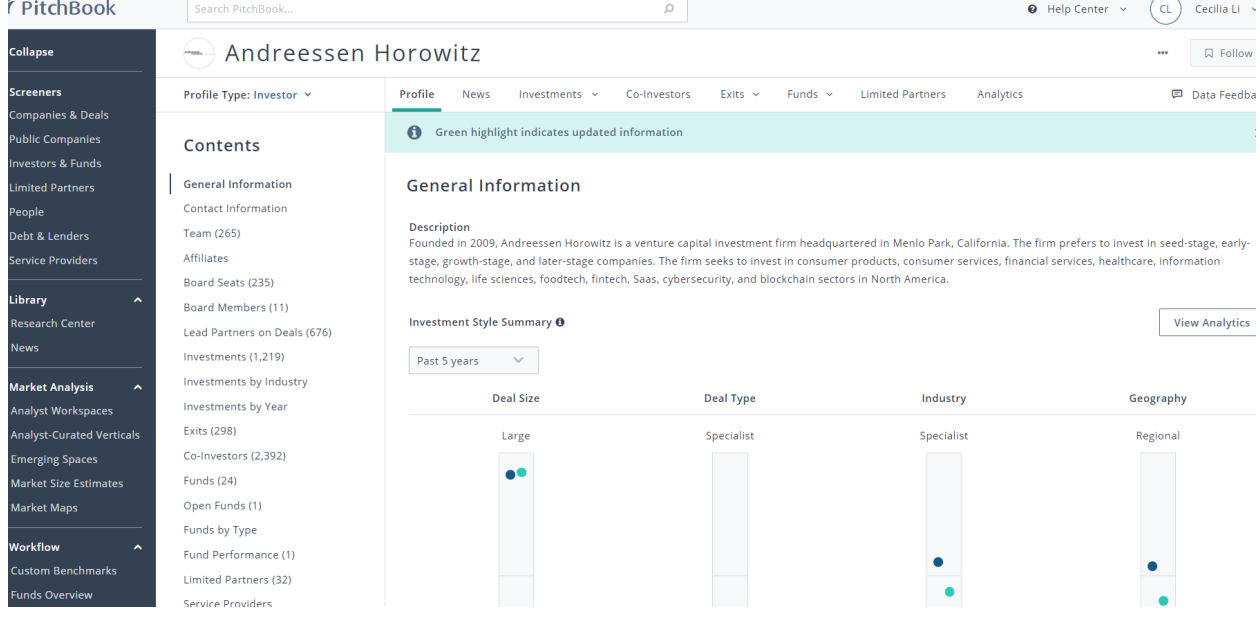

 $\overline{\phantom{0}}$ 

#### **Team (265)**

**Current Team (125)** 

Name

Former Team (140)

Title

**Boards** Office Contact Menlo Park, CA  $C \text{ } \simeq \text{ } \blacksquare$ 

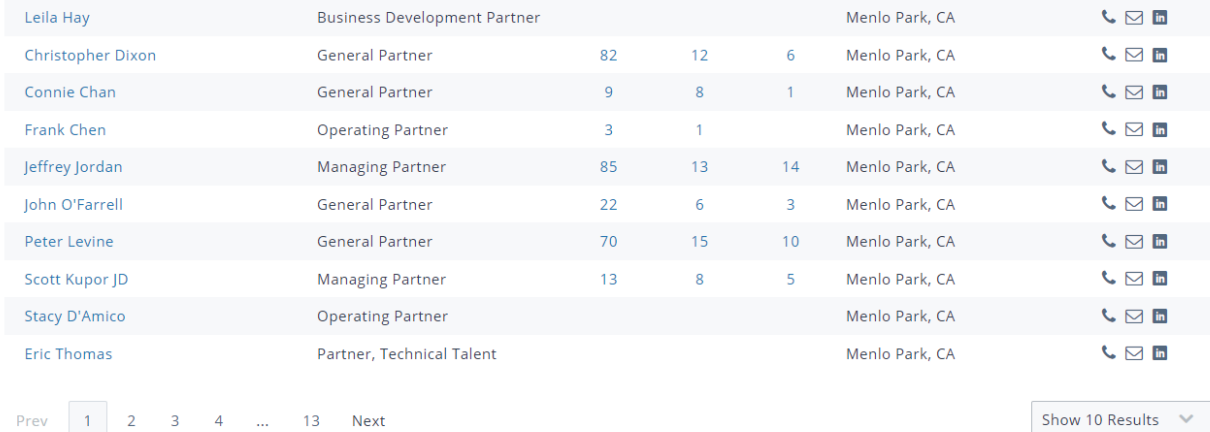

Deals

Funds

## Their portfolio and exits:

### Investments (1,218)

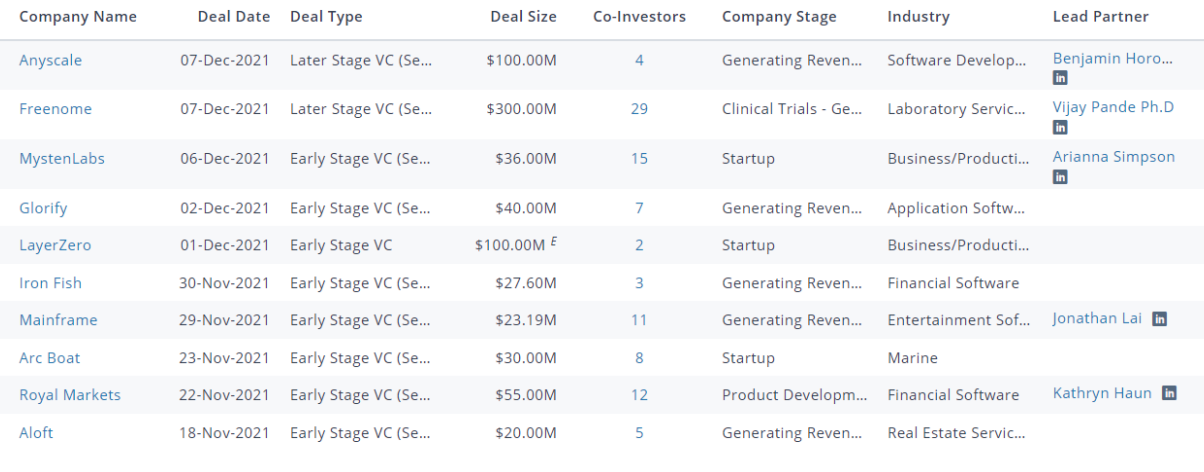

Prev 1 2 3 4 ... 122 Next

Show 10 Results  $\sim$ 

### Exits  $(301)$

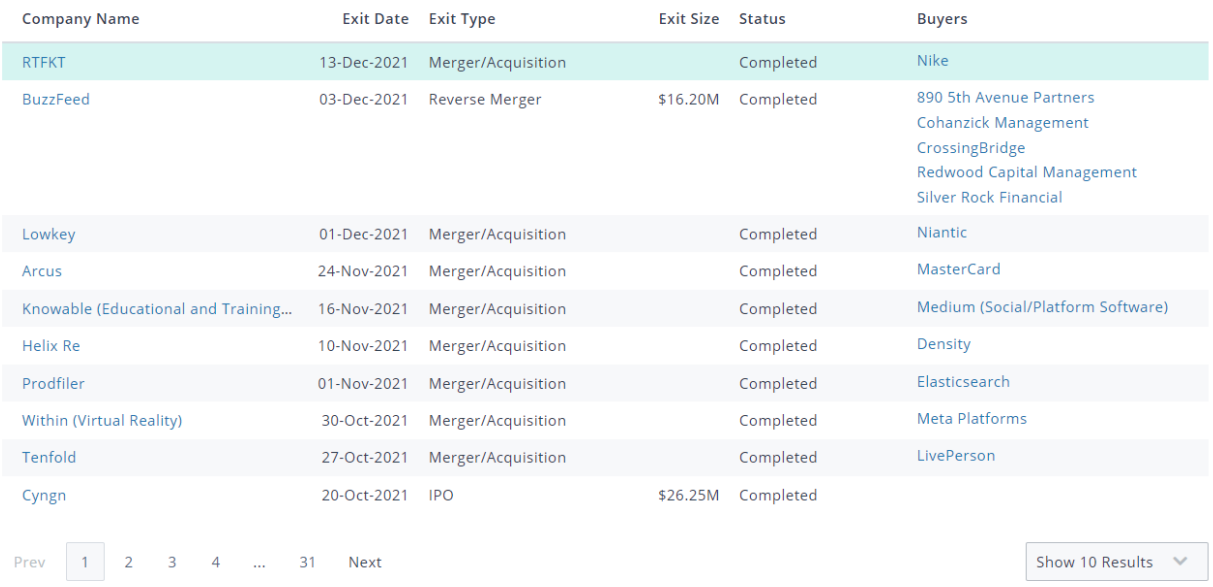

# c) Example of a Private Equity firm: TPG

# Their portfolio:

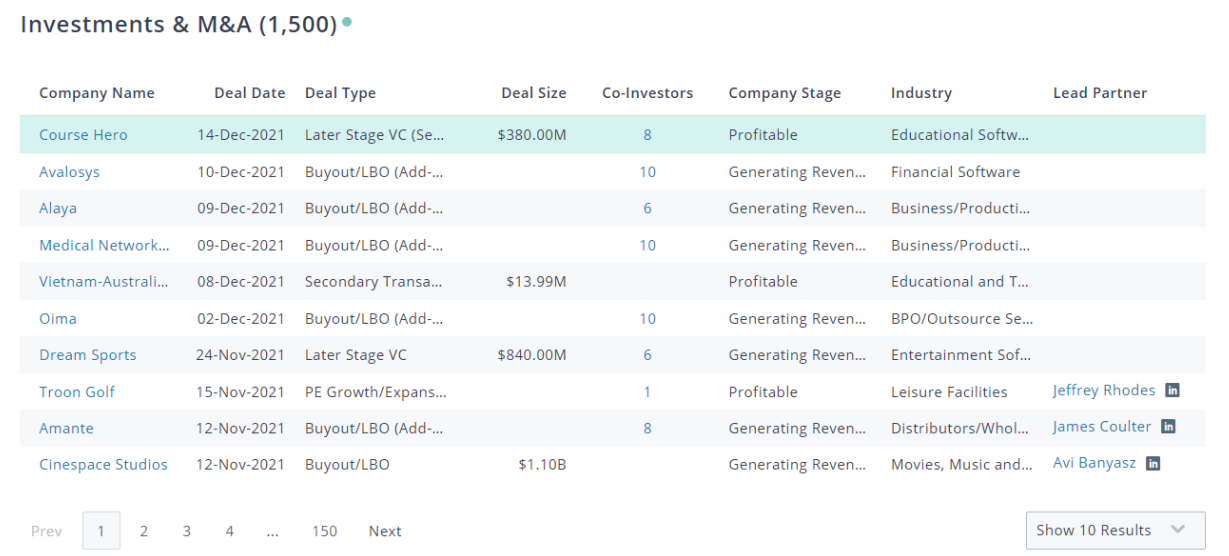

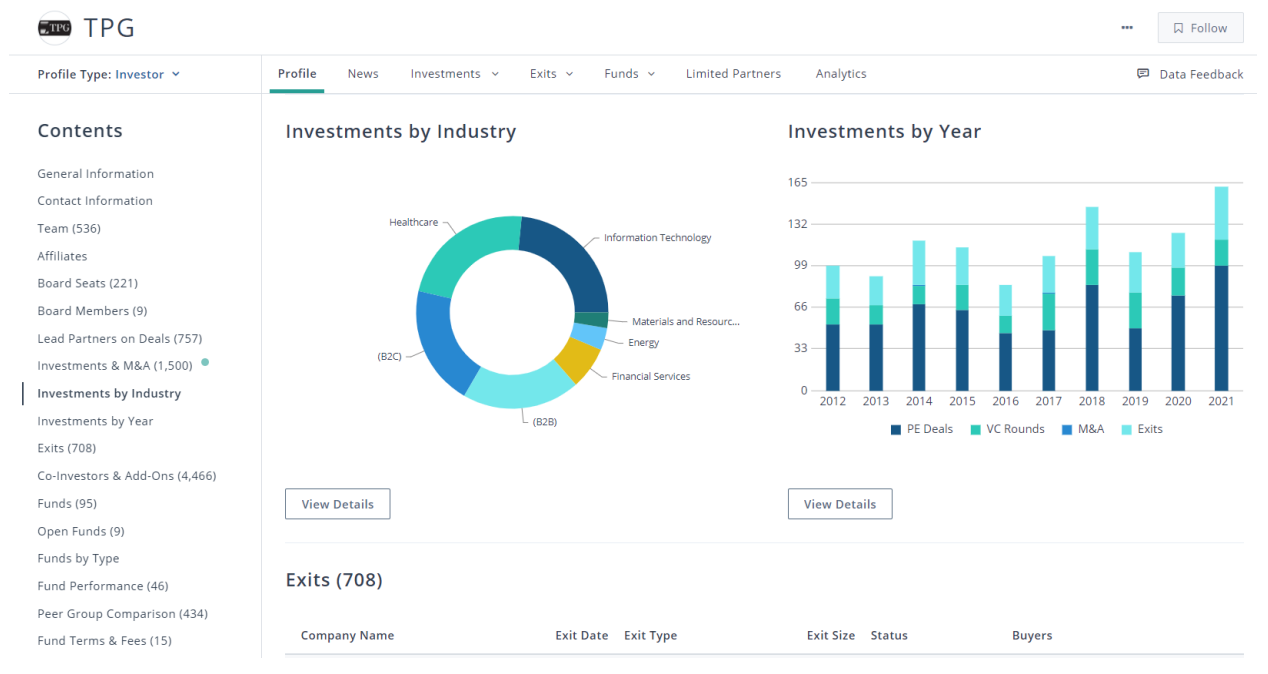

### Investments statistics are also accessible in charts format

Funds within the Private Equity firm and information on each (fund size, date, industry, portfolio etc)

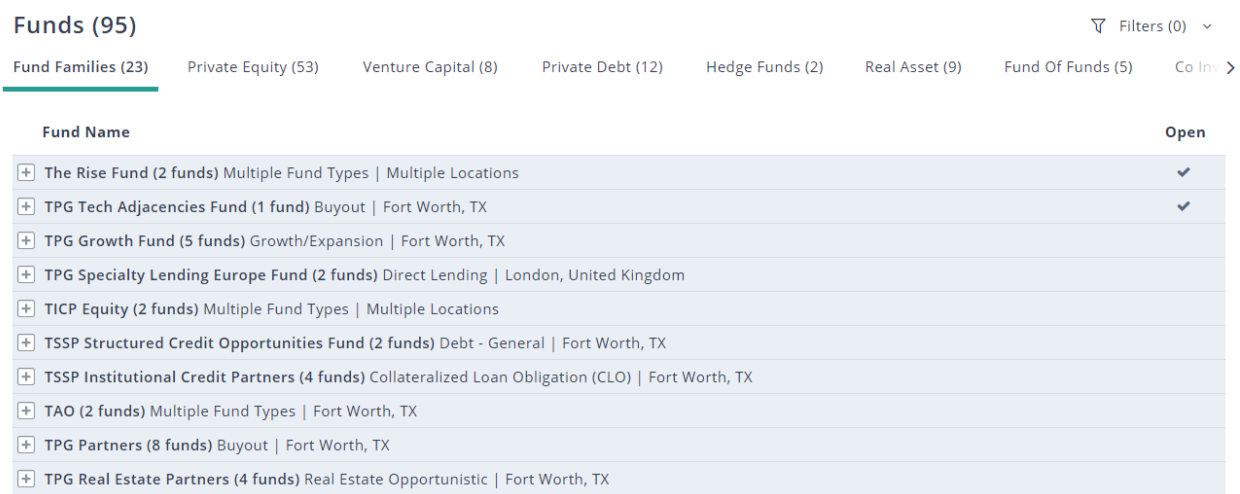

### Their LPs:

#### **Limited Partners (274)**

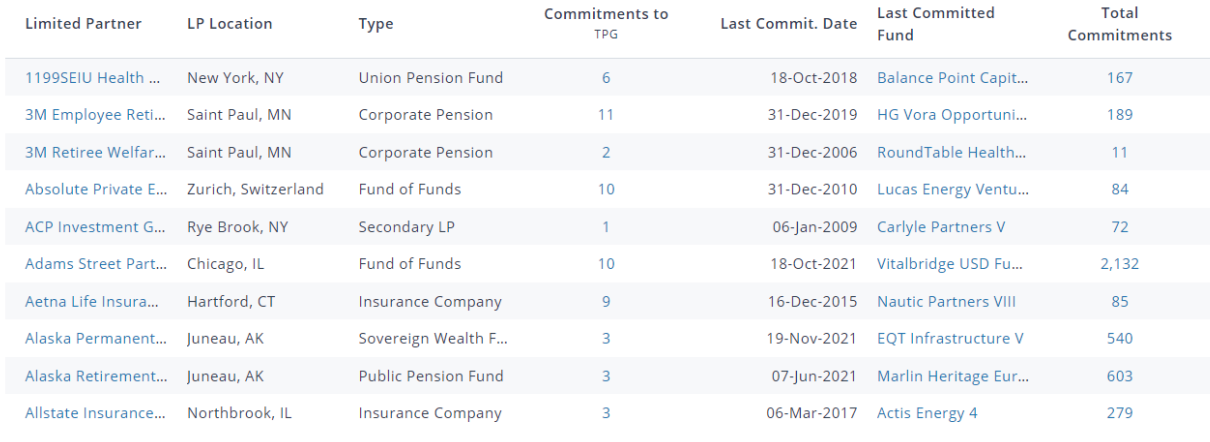

# **5. Subscribe to the Pitchbook Newsletter**

If you'd like to subscribe so that you receive industry news to your email feed everyday, you can also set that up on the platform. The daily emails serve as good learning materials and a resource for keeping on top of current news, which is always helpful especially in prepping for interviews, etc).

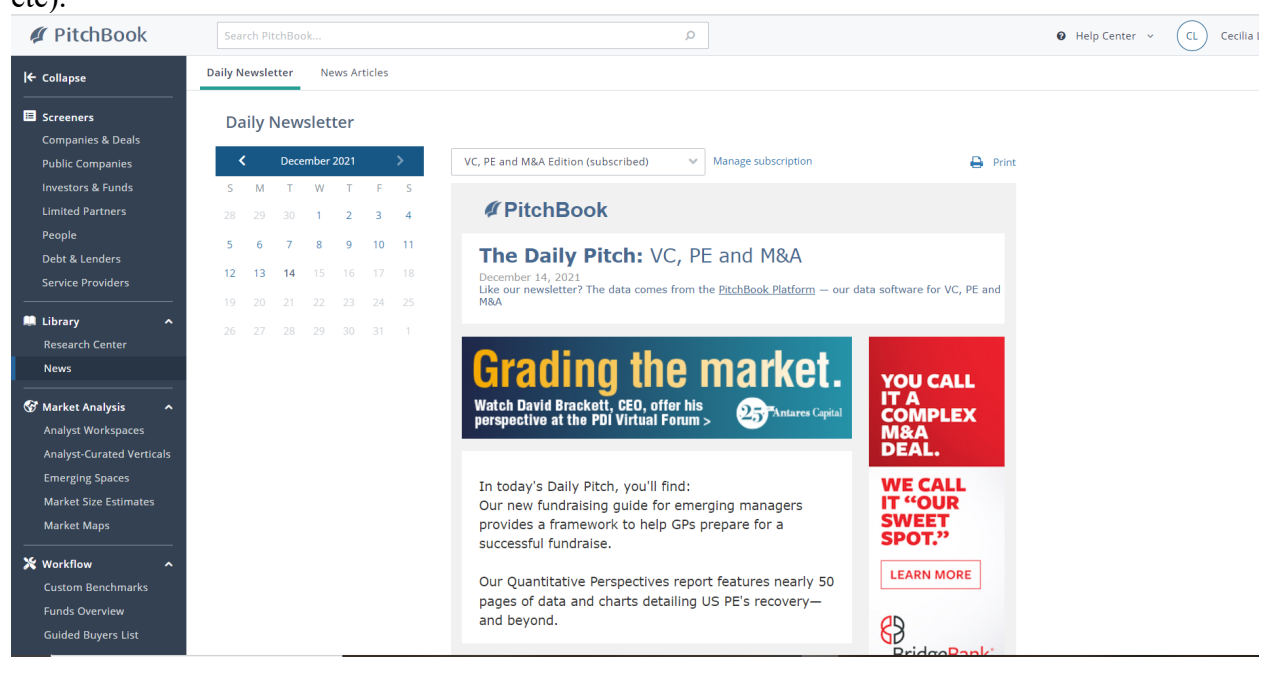

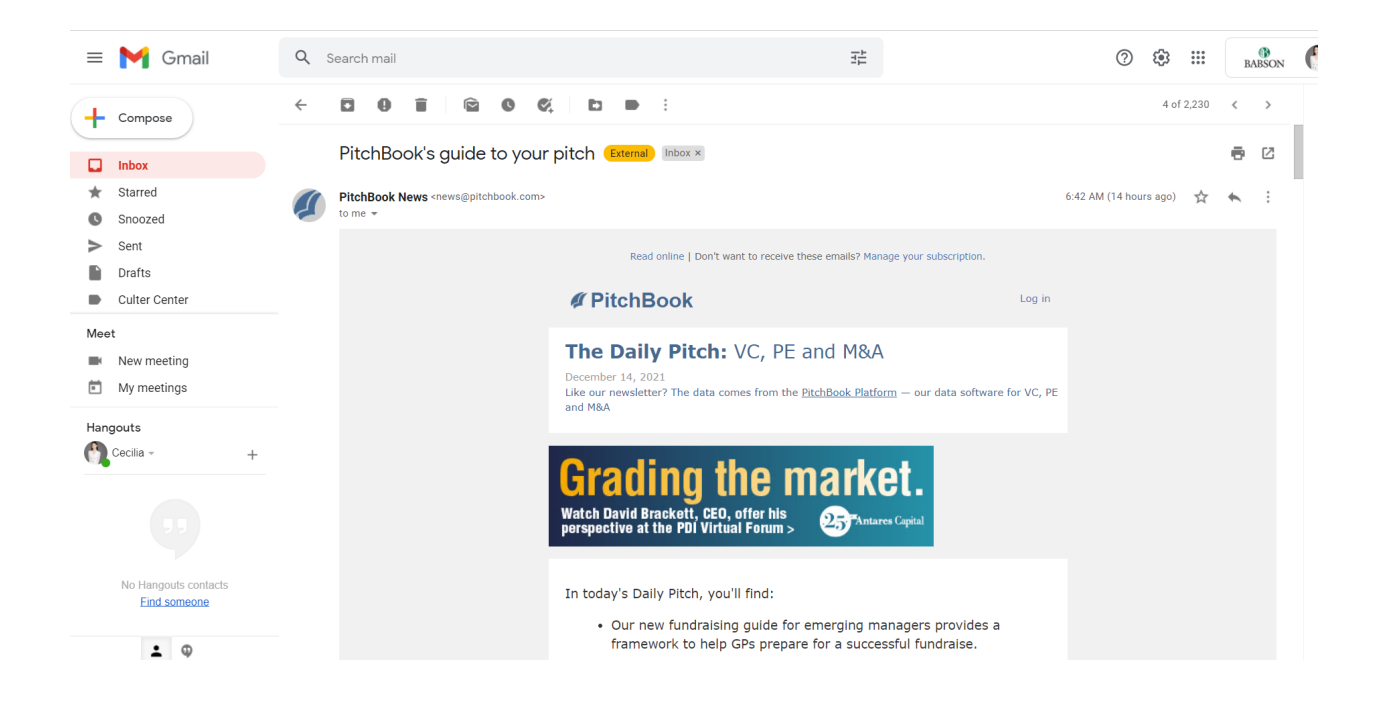

# **6. Access to Public Market Reports**

While Pitchbook is known for its private market data, it also provides access to a wide variety of public market reports. To access this, hover your mouse over the research center under the Library tab and click "View all Public Equity Research". You can then use the search bar on top to filter companies. This is demonstrated below with Apple.

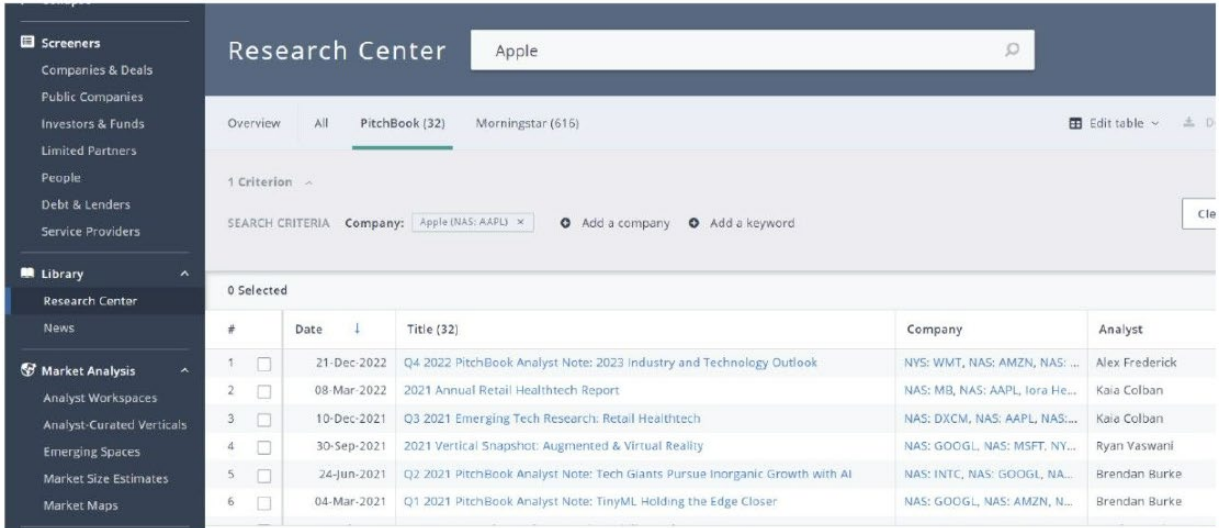